(別紙2)

Point

令和5年3月

## 県立高等学校 新1年生保護者等の皆さまへ

県指定の販売サイト以外で学習端末を購入した場合の 補助金申請方法について 申請期間:R5.4.27~9.30 (書類必着)

申請は電子申請システムの操作のみでは完了しません!

電子申請システムで必要事項を入力後、申請書類一式を ダウンロードし、印刷して押印の上、教育庁教育支援課 あてに提出する必要があります。

1 端末等を購入する前に、別紙3【よくある質問・注意事項】を参照し、 補助の条件等を必ず確認してください。

別紙3【よくある質問・注意事項】に、よくある質問や注意事項(補助の対象とならない 事例等)が記載されています。

■ ■ 購入前に、必ず確認してください。

## 2 県指定の販売サイト以外(家電量販店等)で購入

「学習端末の必要性能等」(県教委HPに掲載)を目安に購入してください。 ※県指定の販売サイトの内容と比較することをおすすめします。

 $\overline{{\cal H}}$ 名入りの領収書(別紙3のQ9を参照)を受けてください。 レシートで代替することはできません。

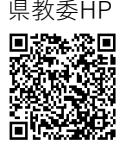

電子申請システム

## 3 沖縄県電子申請システムにアクセス

右のQRコードから「沖縄県電子申請システム」にアクセスしてください。 (または 沖縄県ホームページ>申請・手続き>電子申請) 手続名:県立高等学校学習者用端末購入補助事業費補助金 交付申請

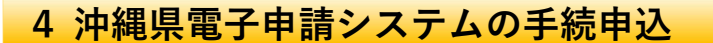

- (1) 「利用者登録をせずに申し込む方はこちら」をクリック。(利用者登録しても可能)
- (2) 説明を読んで「同意する」をクリック。
- (3) 連絡先メールアドレスを入力し、「完了する」をクリック。 → 登録したメールアドレスあてに、補助金申請の入力画面のURLが届きます。

5 沖縄県電子申請システムへの入力

メールに届いたURLから開いた入力画面で、必要事項を入力してください。 以下の資料の画像データの添付が必要ですので、あらかじめ撮影してから入力作業を 行ってください。

①領収書(別紙3のQ9を参照)

②通帳等(金融機関名、支店名、口座名義人及び口座番号が確認できるもの)

③学生証

④購入した機器の写真(箱から出して本体を撮影してください)

すべて入力し「確認へ進む」 をクリック。修正がなければ「申込む」をクリック。 ※この時点では申請手続は完了しません

6 申請書等の印刷・提出 (郵送)

「申込完了」画面で「PDFファイルを出力する」をクリックすると、必要書類一式 (申請書及び添付書類)が1つのPDFファイルとして出力されますので、保存してく ださい。

PDFファイルの内容に誤りがないことを確認の上、印刷し、教育庁教育支援課あてに 郵送してください。(封筒に貼付する発送票もPDFファイルに含まれていますのでご 利用ください。)

【必要書類一式の内容】 ①申請書兼請求書(様式第1号) ②様式第1号別紙 ③債権者登録申請書 ④領収書(原本) ⑤通帳等の写し ⑥学生証の写し ⑦購入した機器の写真 ⑧依頼書(※振込口座の名義人を保護者等にする場合のみ提出)

1<del>申請書兼請求書、8依頼書には、必ず押印してください。</del> 領収書は原本を送付してください。

7 補助金の振込み

申請書等を受領後、内容を審査し、補助金の交付決定等について、文書で通知します。 審査等に時間を要するため、補助金の振込みは12月以降になる見込みです。 ※二重申請や無資格者の申請等による不適切な受給が確認された場合は、補助金の返還 を命ずる場合があります。